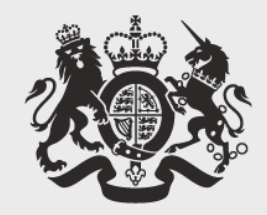

# **Cabinet Office**

# **Matt Hobbs**

# Head of Frontend, Lead Developer Government Digital Service @TheRealNooshu

# **Let's take this offline**

## "Gartner predicts that by 2020 PWAs will replace 50% of consumer-facing apps"

GD;

# 1 - Web App Manifest

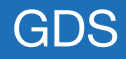

```
1\{2^{\circ}"short_name": "Maps",
 3
     "name": "Google Maps",
 \overline{4}"icons": \lceil5
       \{6
         "src": "/images/icons-192.png",
 \overline{7}"type": "image/png",
 8
         "sizes": "192x192"
 \mathcal{G}\},
10\{11"src": "/images/icons-512.png",
12"type": "image/png",
13
         "sizes": "512x512"
14\}15
     \exists,
16
     "start_url": "/maps/?source=pwa",
17
     "background_color": "#3367D6",
18
     "display": "standalone",
19
     "scope": " /maps/",20
     "theme_color": "#3367D6"
21 }
```
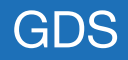

## 2 - HTTPS

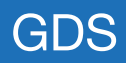

## 3 - Service Worker

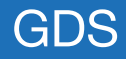

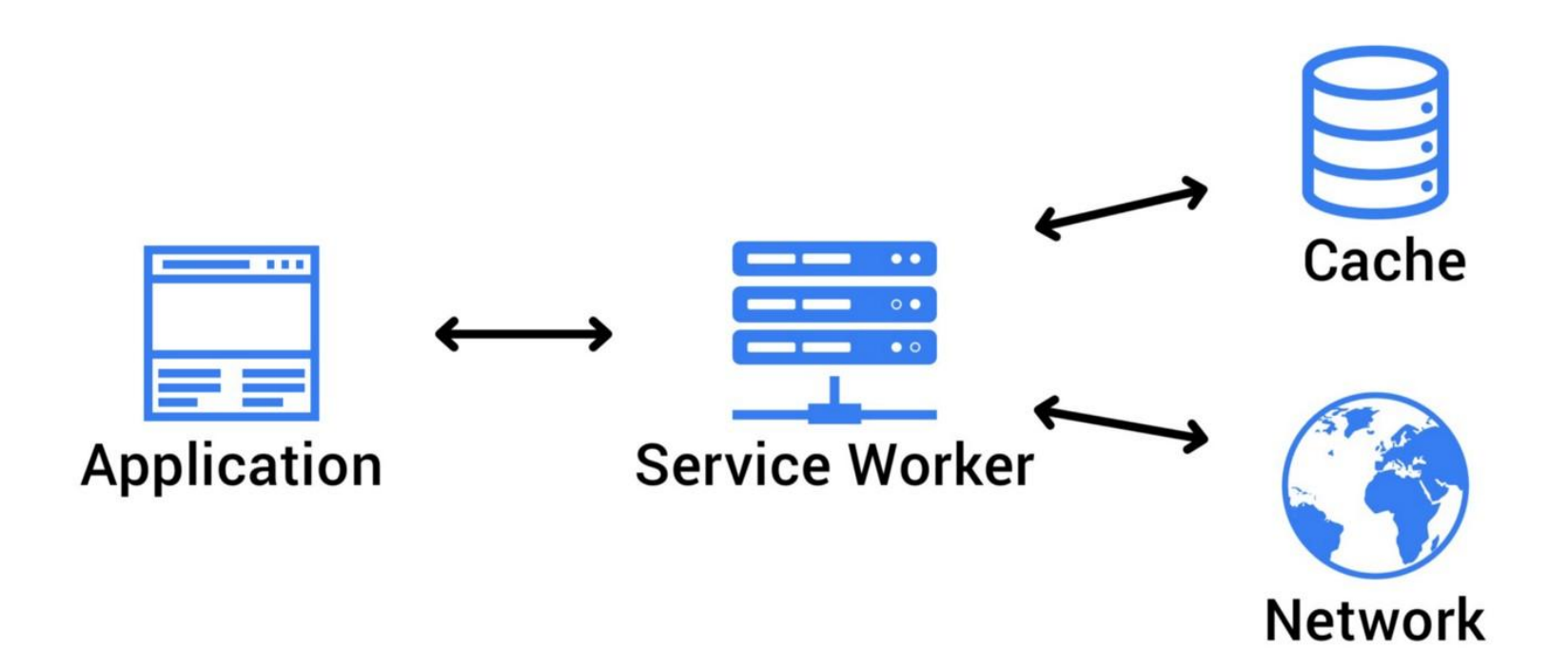

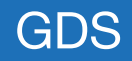

# **Offline Documentation**

 $\alpha$ 

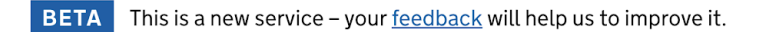

**Get started Community Styles Components Patterns** 

## **Design your service using GOV.UK styles, components** and patterns

Use this design system to make your service consistent with GOV.UK. Learn from the research and experience of other service teams and avoid repeating work that's already been done.

### **Get started >**

### **Styles**

Make your service look like GOV.UK with guides for applying layout, typography, colour and images.

## **Components**

Save time with reusable, accessible components for forms, navigation, panels, tables and more.

### **Patterns**

Help users complete common tasks like entering names and addresses, filling in forms and creating accounts.

# **Demo 1: Passive**

## http://bit.ly/gukds-passive

## **WED COV.UK** Design System

 $\alpha$ Search Design System Menu  $\blacktriangledown$ 

**PREVIEW** This is a preview of the offlineexperiment--passive branch for the Design System.

## **Design your service** using GOV.UK styles, components and patterns

Use this design system to make your service consistent with GOV.UK. Learn from the research and experience of other service teams and avoid repeating work that's already been done.

**Get started** 

⋟

**Styles** 

Make your service look like GOV.UK will OFFLINE

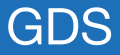

## Offline detected

**PREVIEW** This is a preview of the offline-experiment-passive branch for the Design System.

Get started Styles Components Patterns Community

### Design your service using **GOV.UK styles, components** and patterns

Use this design system to make your service consistent with GOV.UK. Learn from the research and experience of other service teams and avoid repeating work that's already been done.

#### Get started >

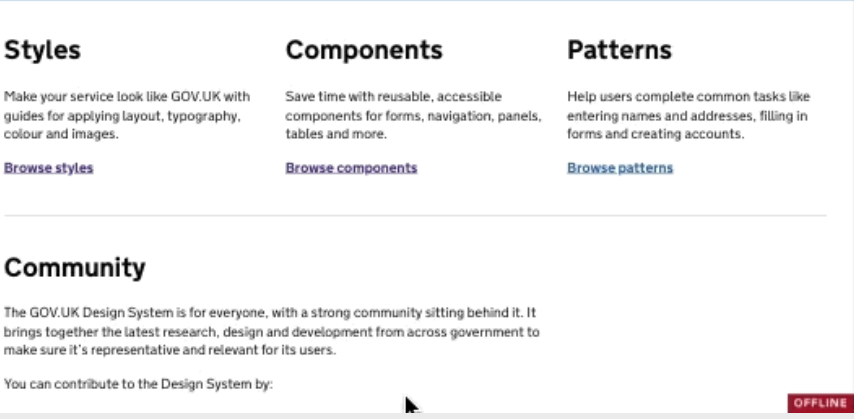

# **Workbox** Precaching

```
1 workbox.precaching.precacheAndRoute([
 \overline{2}"url": "assets/images/govuk-apple-touch-icon-152x152.png",
 3
        "revision": "40846d46aa37232e2b35065769ce567c"
 \overline{4}5
     \},
 6
     \left\{ \right.\overline{7}"url": "components/button/default/index.html",
 8
        "revision": "3e7d9063a8cdfbb612d300350011eee6"
 \mathcal{G}\},
10\sqrt{ }11"url": "patterns/step-by-step-navigation/index.html",
        "revision": "b0b3f137f99387adc001154949056eb6"
12\}13
14
    \frac{1}{2} ...
15
   \lbrack 1,\{\}\}\;;
```
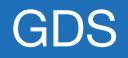

# Download size

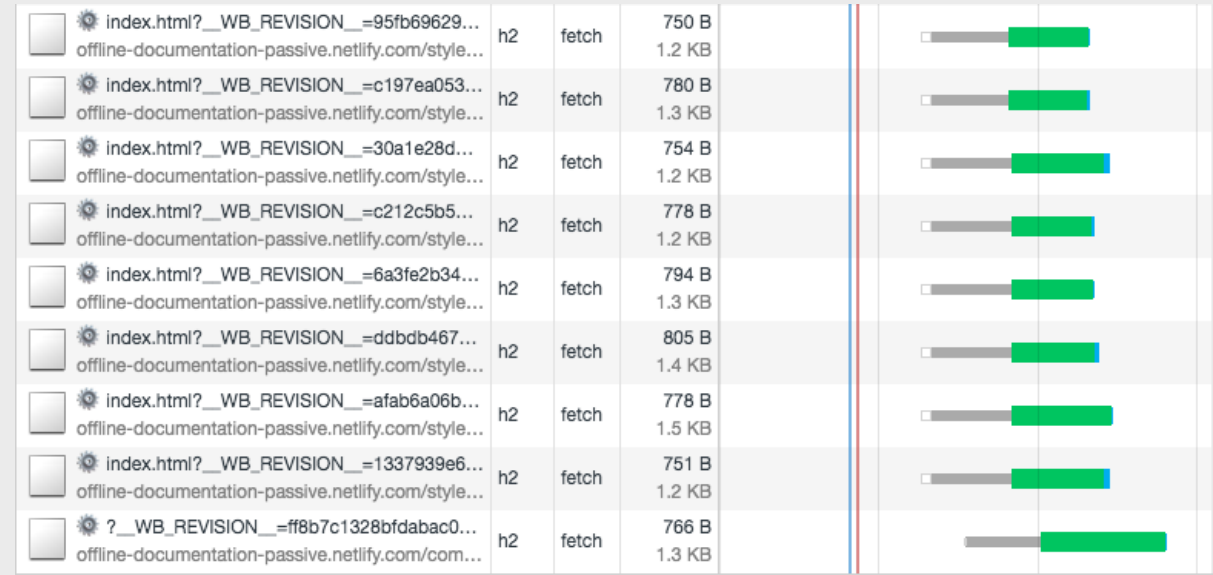

289 requests I 2.0 MB transferred I 6.8 MB resources I Finish: 3.09 s I DOMContentLoaded: 788 ms I Load: 838 ms

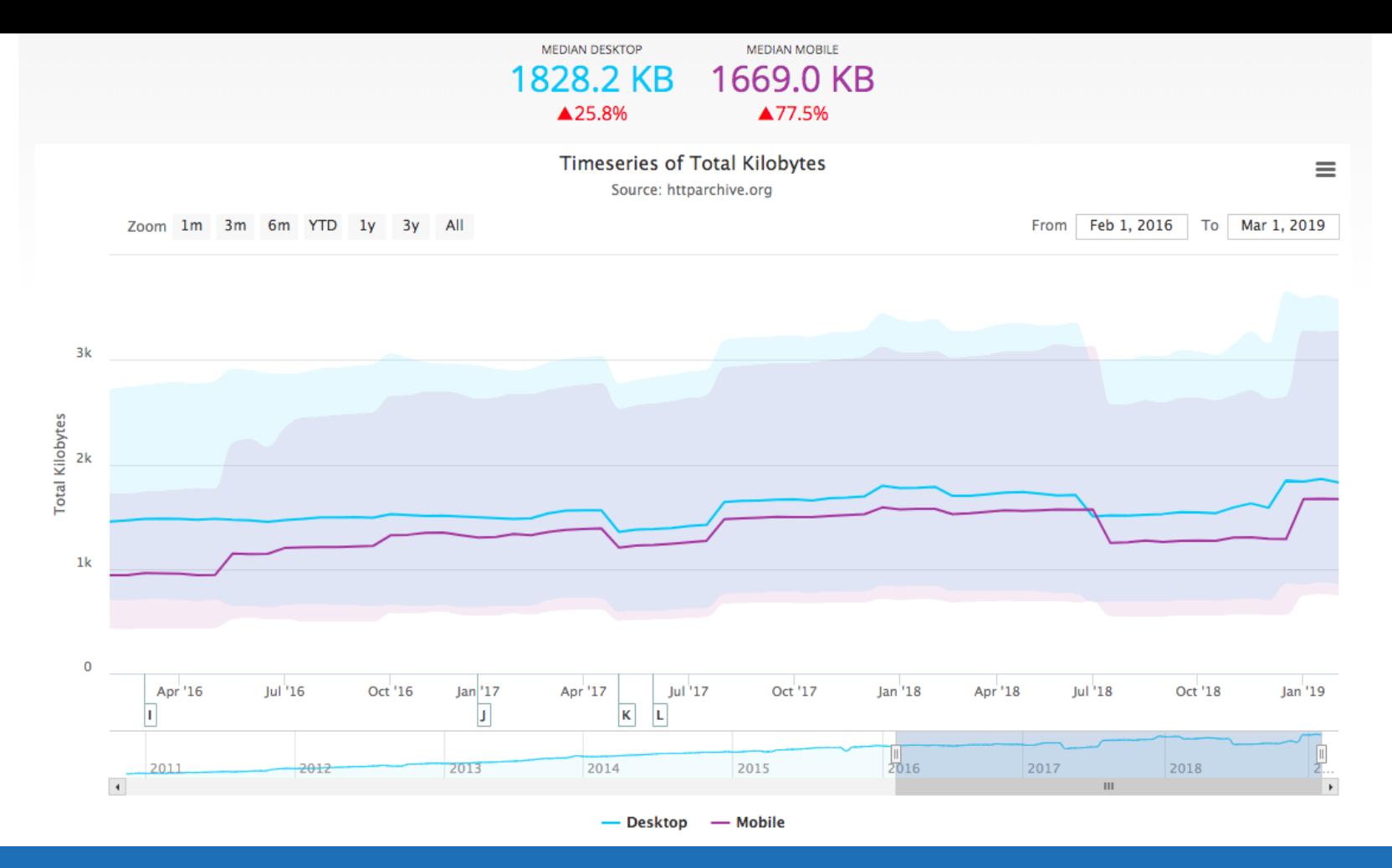

# **Demo 2: Semi-passive**

## http://bit.ly/gukds-spassive

### **WED OV.UK** Design System  $\alpha$ Search Design System Menu  $\blacktriangledown$ **PREVIEW** This is a preview of the offlineexperiment--semi-passive branch for the Design System.

## You are currently offline

Here are a list of pages that have been saved for offline viewing:

- Panel GOV.UK Design System The panel component is a visible container used on confirmation or results pages
- Header GOV.UK Design System The GOV.UK header shows users that they are on GOV.UK and which service they are using
- Fieldset GOV.UK Design System Use the fieldset component to group related form inputs
- **OFFLINE** • Spacing – GOV.UK Design System

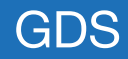

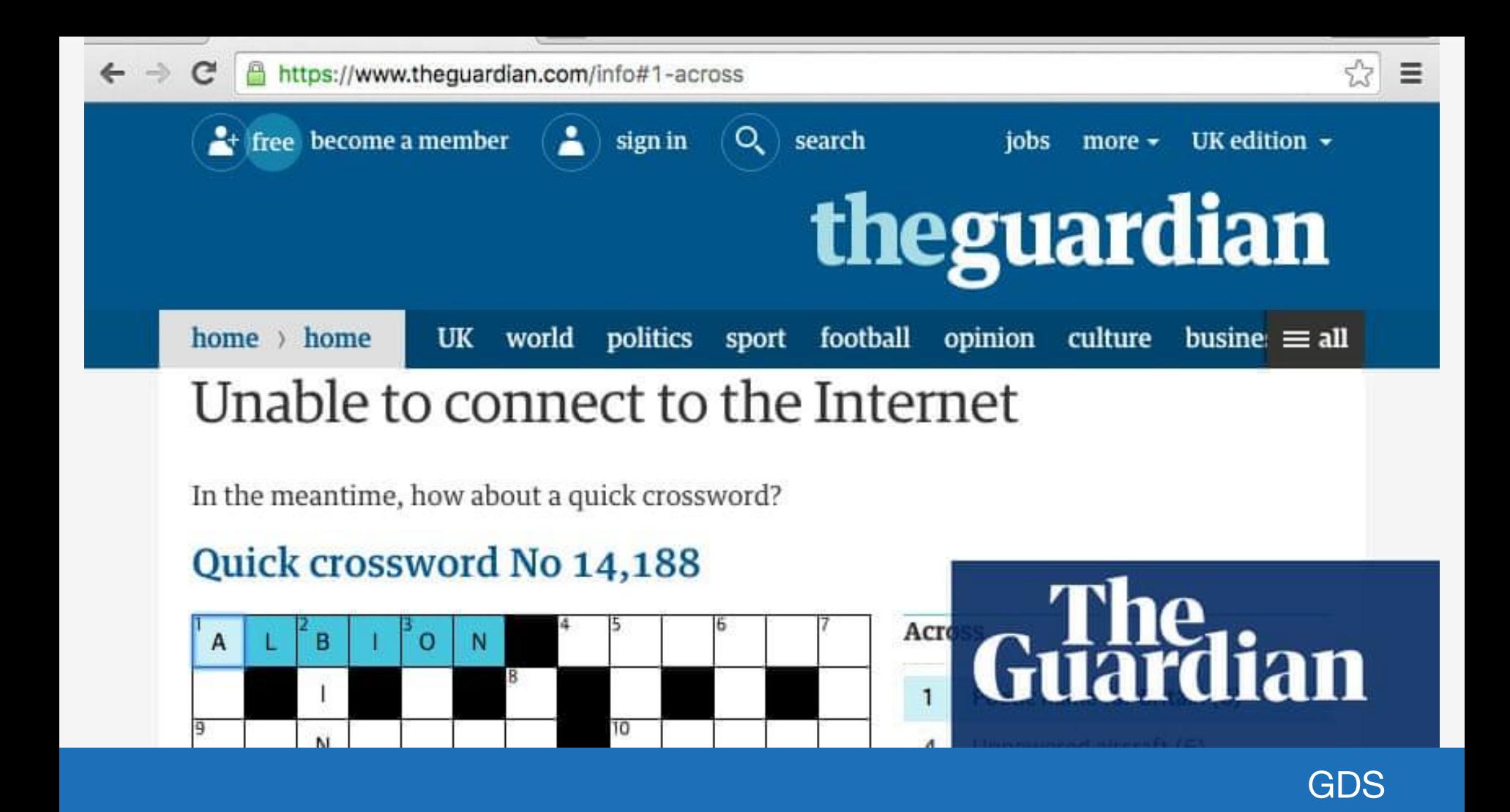

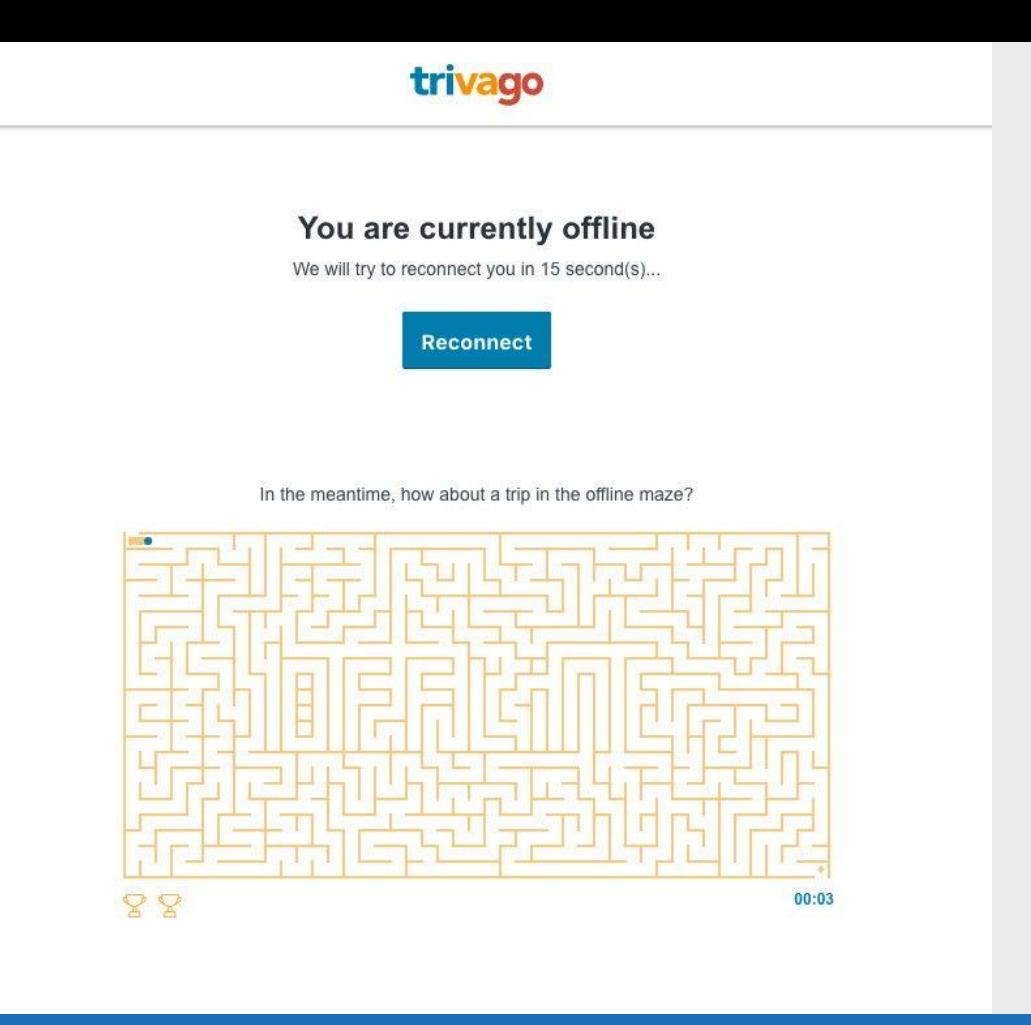

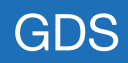

# **Visited pages**

GOV.UK uses cookies to make the site simpler. Find out more about cookies

### the GOV.UK Design System

Search Design System

Q

Community

This is a preview of the offline-experiment-semi-passive branch for the Design System. **PREVIEW** 

**Get started Styles Components Patterns** 

## **Design your service** using GOV.UK styles, components and patterns

Use this design system to make your service consistent with GOV.UK. Learn from the research and experience of other service teams and avoid repeating work that's already been done.

### Get started >

### **Styles**

Make your service look like GOV.UK with guides for applying layout, typography, مرماس مرعمنان المرسرمان وبالمراجم

### **Components**

Save time with reusable. accessible components for forms, navigation, panels, بمستمر مستأمر بسيم المارسة

### **Patterns**

Help users complete common tasks like entering names and addresses, filling In famous and speaking

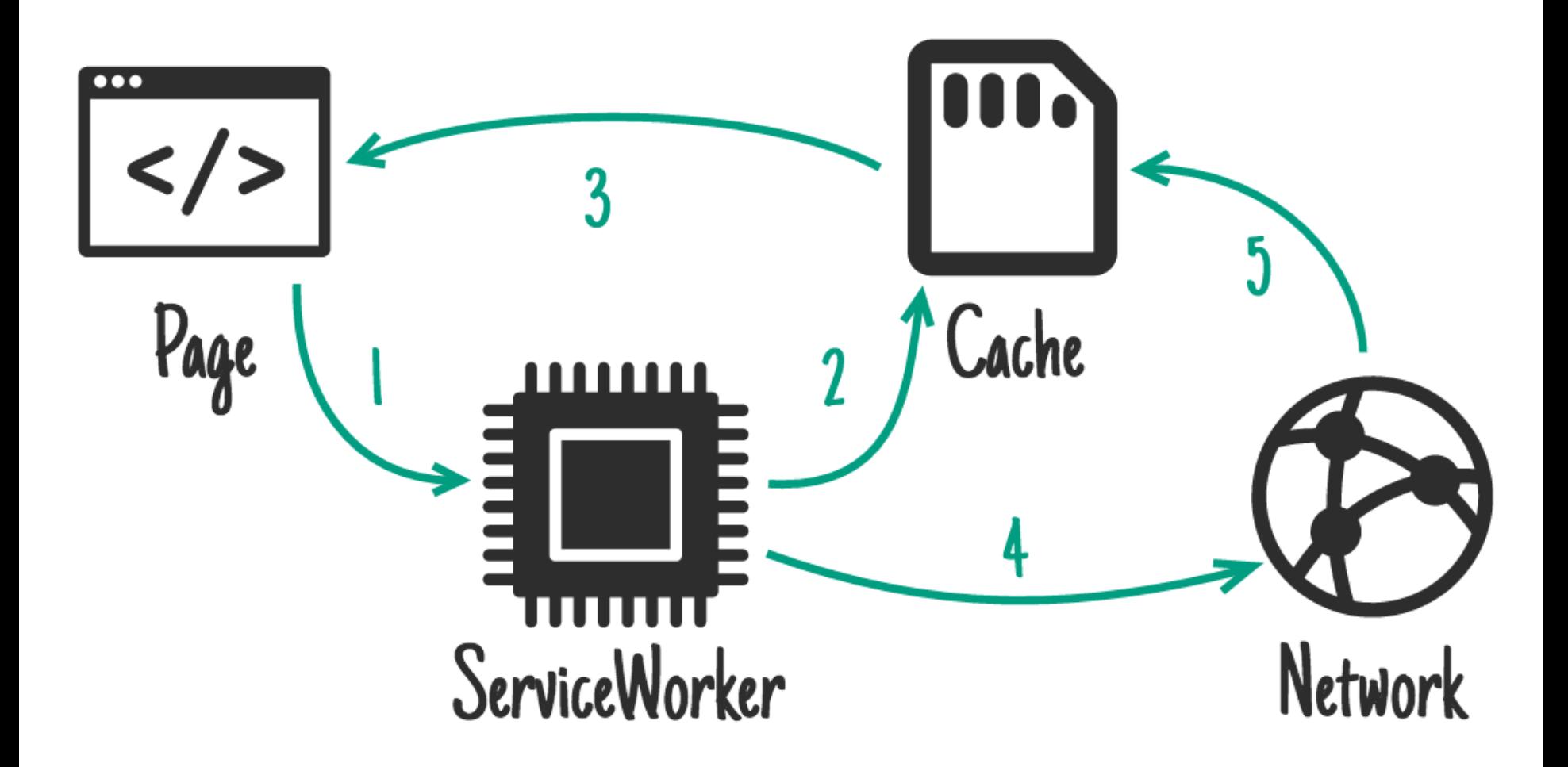

**PREVIEW** This is a preview of the offline-experiment-semi-passive branch for the Design System.

**Get started** Styles Components Patterns Community

## You are currently offline

Here are a list of pages that have been saved for offline viewing:

• Panel - GOV.UK Design System

The panel component is a visible container used on confirmation or results pages

• Header - GOV.UK Design System

The GOV.UK header shows users that they are on GOV.UK and which service they are using

- Fieldset GOV.UK Design System Use the fieldset component to group related form inputs
- Spacing GOV.UK Design System The Design System uses a responsive spacing scale which adapts based on screen size
- Page template GOV.UK Design System Template combines the boilerplate markup and components needed for a basic GOV.UK page

**OFFLINE** 

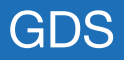

# **Demo 3: Active**

## http://bit.ly/gukds-active

#### **GOV.UK** Design System  $\alpha$ Search Design System Menu  $\blacktriangledown$ **PREVIEW** This is a preview of the offline-experiment-active branch for the Design System. **Get started** Save for reading offline The examples in the GOV.UK Design System come with code to make it easy for you to use them in your project.

Get started:

- prototyping
- in production

If you've used GOV.UK Elements, GOV.UK Template or the GOV.UK Frontend Toolkit before, you might also find it useful to read the guide on updating your code.

#### Setup guides

Prototyping

Production

#### How to guides

**Updating from GOV.UK Elements and Frontend Toolkit** 

Making labels and legends headings

**Extending and modifying components in production** 

#### **Related resources**

Government Design Principles

**GOV.UK Service Manual** 

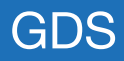

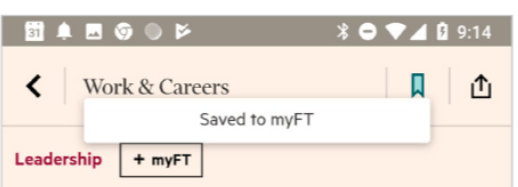

### How brain science found its way into business school

Techniques to improve productivity, influence decision-making and handle stress move into core curricula

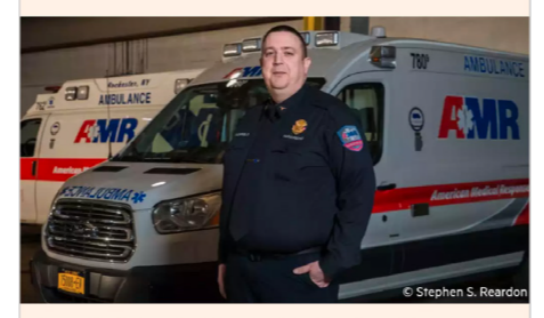

Thomas Bonfiglio, regional director of American Medical Response in New York State, finds there are benefits to meditation © Stephen S. Reardon

#### 17 HOURS AGO by Seb Murray

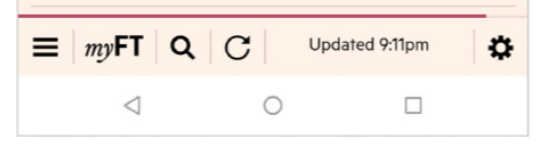

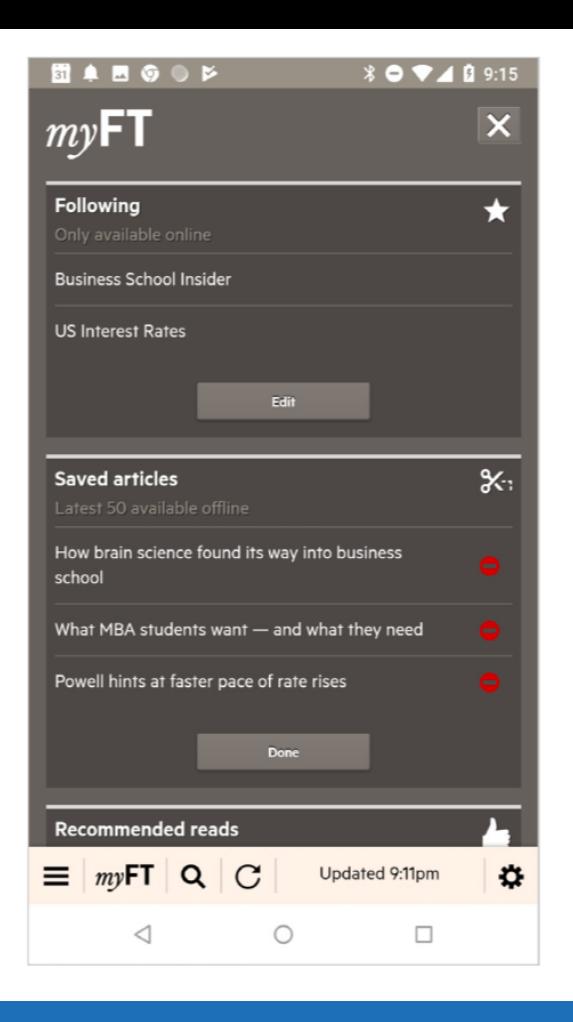

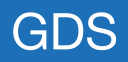

# Save & delete offline pages

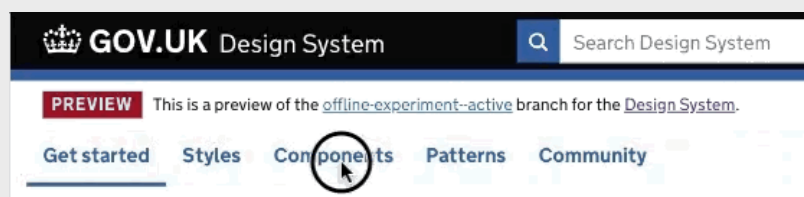

Setup quides

Prototyping

Production

How to guides

Updating from GOV.UK Elements and Frontend Toolkit

Making labels and legends headings

Extending and modifying components in production

## **Get started**

#### Page Saved!

The examples in the GOV.UK Design System come with code to make it easy for you to use them in your project.

Get started:

- prototyping
- in production

If you've used GOV.UK Elements, GOV.UK Template or the GOV.UK Frontend Toolkit before, you might also find it useful to read the quide on updating your code.

#### **Related resources**

Government Design Principles

GOV.UK Service Manual

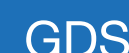

 $\mathbb{A} \times \mathbb{A}$ 

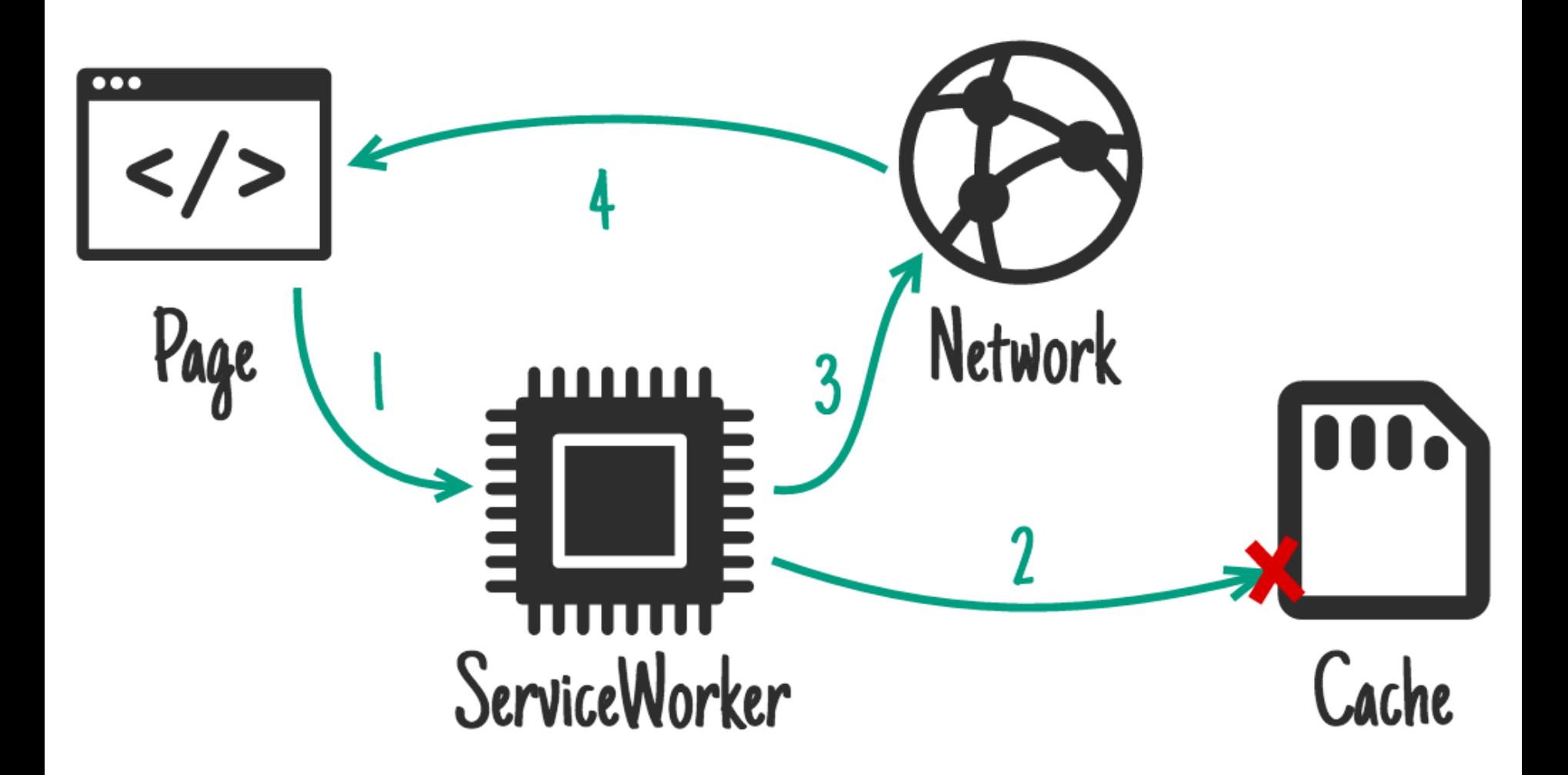

## *iframes saved*

#### GOV.UK Design System  $\alpha$ Search Design System This is a preview of the offline-experiment-active branch for the Design System. **PREVIEW Get started Styles** Components **Patterns** Community Styles Colour Layout Images Layout Save for reading offline Screen size **Screen size** Common layouts Building your own layout Design for small screens first using a single-column Page wrappers layout. Grid system Never make assumptions about what devices people Page template are using. Design for different screen sizes rather than specific devices. Spacing Typography The default maximum page width is 1020px, but you can make it wider if your content requires it.

### **Common layouts**

**Two-thirds** 

Open this example in a new window

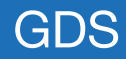

## Progressive Enhancement

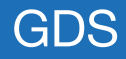

### Service Workers ■ - wp

Current aligned Usage relative Date relative

Method that enables applications to take advantage of persistent background processing, including hooks to enable bootstrapping of web applications while offline.

Apply filters Show all ?

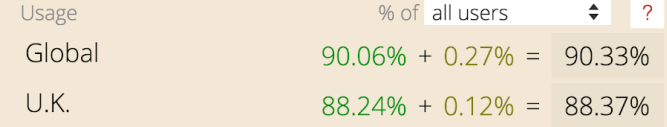

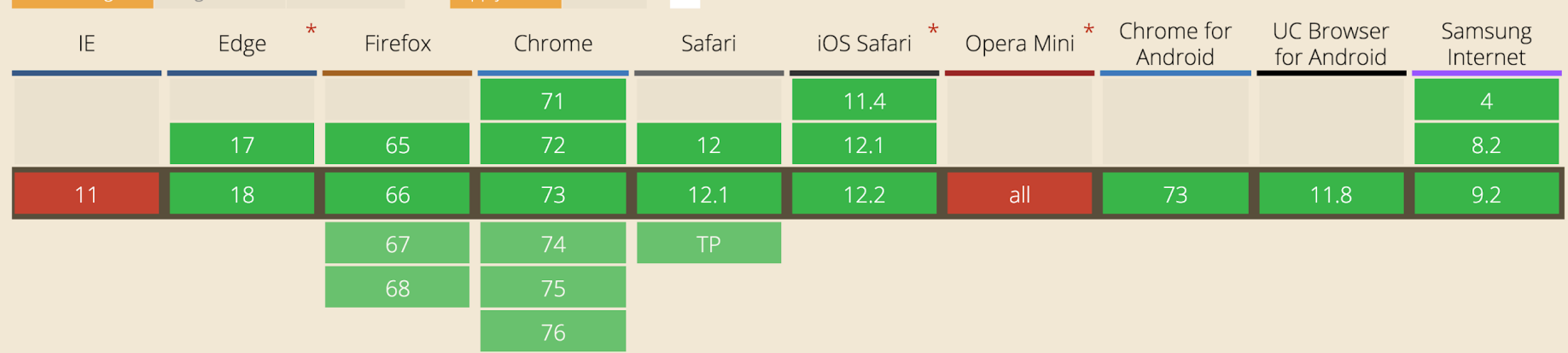

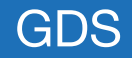

# **The future**

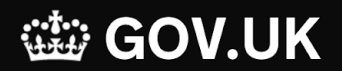

Search

Home  $\ge$  Passports, travel and living abroad  $\ge$  Passports

# Renew or replace your adult passport

## 1. Overview

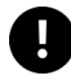

The rules for passports, driving, EHIC cards, pet travel and more may change after the UK leaves the EU. Act now so you can travel as planned.

It costs £75.50 to renew or replace your passport if you apply online or £85 if you fill out a paper form.

## GOV.UK Service Manual

Search

Q

**BETA** Complete our quick 5-question survey to help us improve our content.

Service manual  $\ge$  Technology  $\ge$  Designing for different browsers and devices

### Technology

# **Designing for different browsers and devices**

### Give feedback about this page

Technology community (frontend development) Published by: Last updated: 3 months ago

### Page contents:

- Test for compatibility
- $D$  rowcare to toot in

Your service must be universally accessible. This means building it to work on every browser or device that your users access it on.

# **Feedback**

## Demos

- "Passive" -<http://bit.ly/gukds-passive>
- "Semi-passive" <http://bit.ly/gukds-spassive>
- "Active" <http://bit.ly/gukds-active>

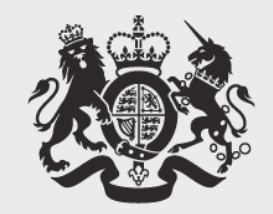

# **Cabinet Office**

## **Thanks!**

Matt Hobbs @TheRealNooshu